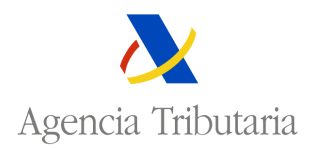

## **AUTORIZACIÓ DE FRA QUICIAS ARA CELARIAS Y EXE CIO ES DE IVA**

Seleccionada esta opción, la aplicación muestra la siguiente pantalla:

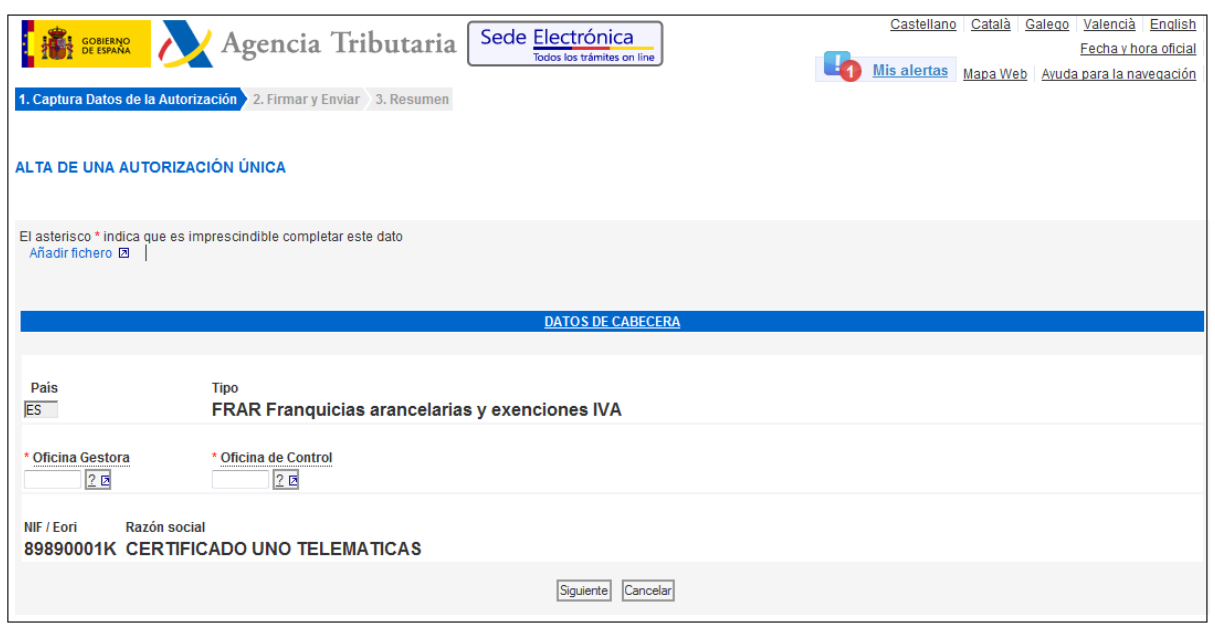

La documentación que se desee adjuntar a la solicitud se incluirá pinchando el siguiente enlace:

## Añadir fichero Z

Es obligatorio adjuntar al menos un fichero.

Los DATOS DE CABECERA a incluir para dar de alta la solicitud son los siguientes:

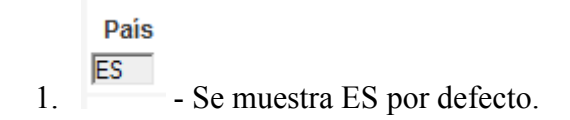

 $2.$  Tipo.

FRAR Franquicias arancelarias y exenciones IVA ; se muestra por defecto.

Oficina Gestora

 $\frac{2}{5}$  - Oficina Gestora a la que se envía la solicitud de autorización. Este campo ofrece la posibilidad de ayuda, si seleccionamos  $2\overline{5}$ , la aplicación muestra y permite seleccionar las oficinas gestoras posibles. Este campo es obligatorio.

Oficina de Control

4. - 2<sup>2</sup> - Oficina de Control de la autorización. Este campo ofrece la posibilidad de ayuda, si seleccionamos  $\boxed{2 \triangleright}$  la aplicación muestra y permite seleccionar las oficinas de control posibles. Este campo es obligatorio.

5. NIF/Eori, Razón Social; Se refiere al NIF y Razón Social del Titular de la solicitud. Por defecto aparece el del certificado de firma electrónica.

Una vez completados los datos anteriores existen dos posibilidades:

Cancelar ; Muestra la pantalla de CONSULTA de autorizaciones.

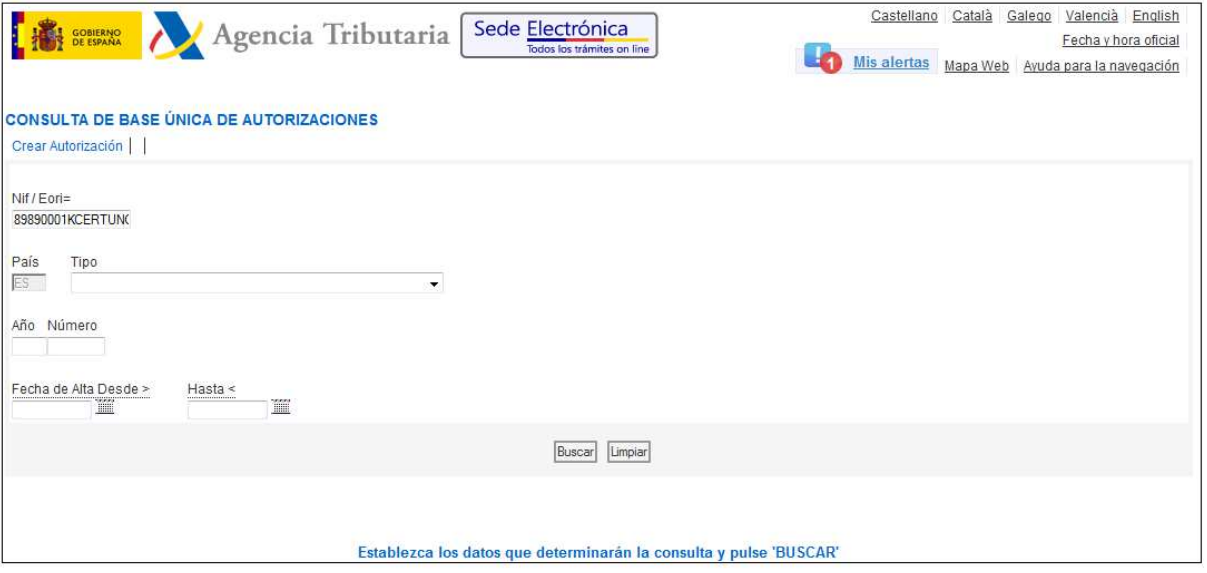

Siguiente ; Muestra la pantalla de "CONFIRMACIÓN DE ALTA DE UNA AUTORIZACIÓN ÚNICA"

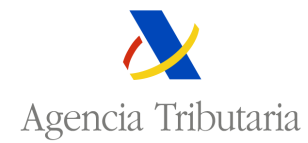

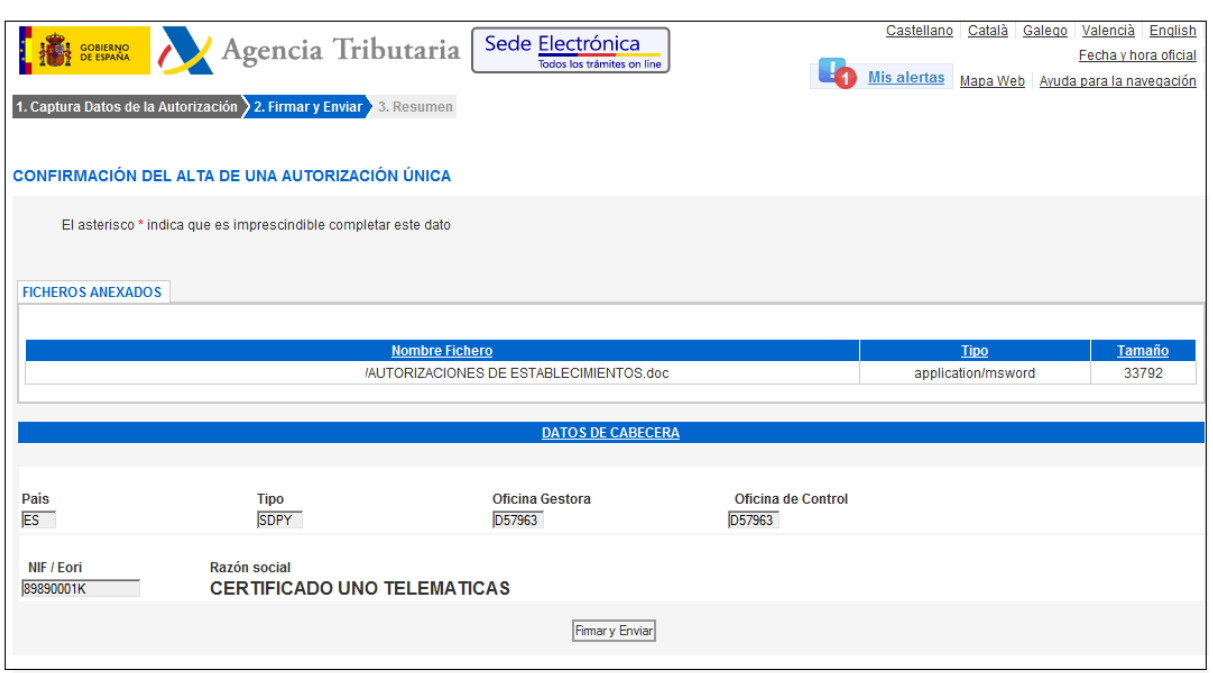

Para confirmar el alta de la solicitud de autorización se seleccionará Firmary Enviar mostrando la aplicación la pantalla de RESUMEN del alta:

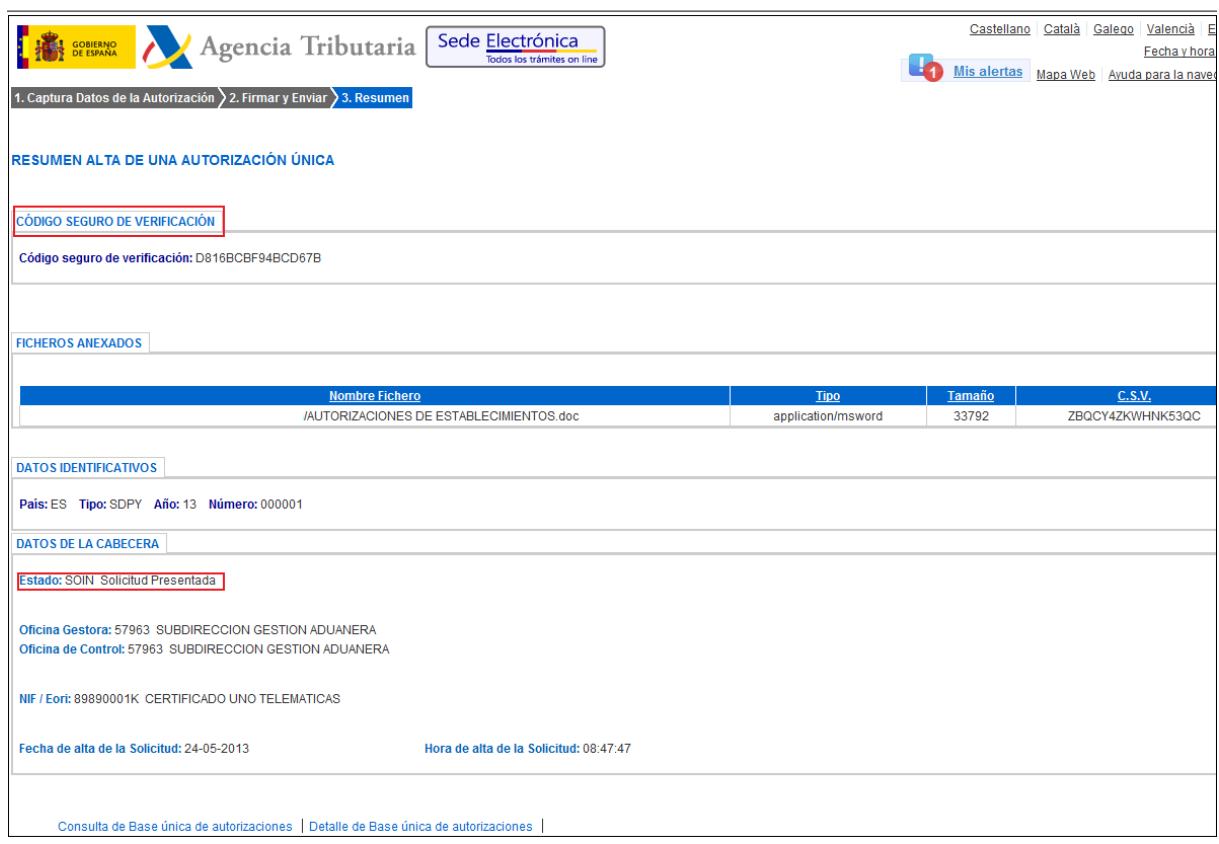

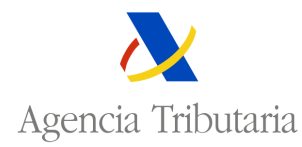

En esta pantalla se muestra el código seguro de verificación asignado al alta así como el estado en que se encuentra la solicitud de autorización. Además permite enlazar con:

e consulta de Base única de autorizaciones. Muestra la pantalla de consulta;

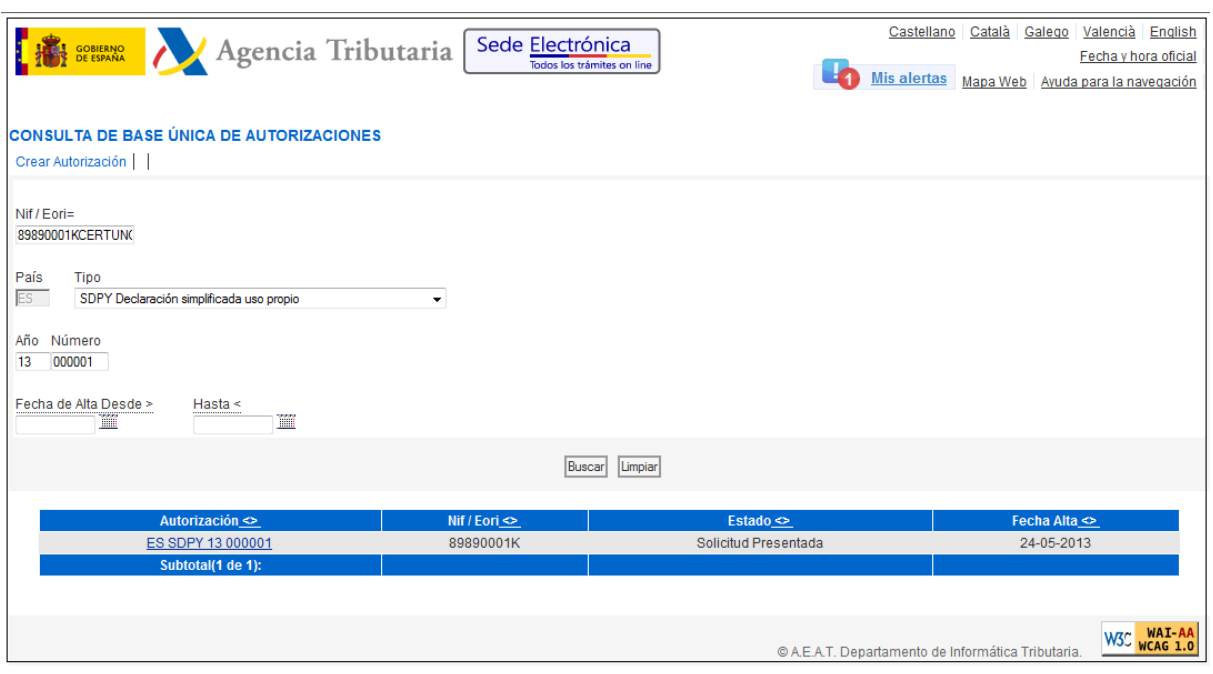

• Detalle de Base única de autorizaciones : Muestra el detalle de la solicitud presentada y permite enlazar con Mis Expedientes

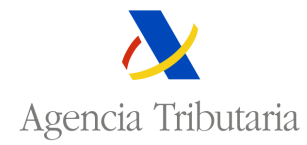

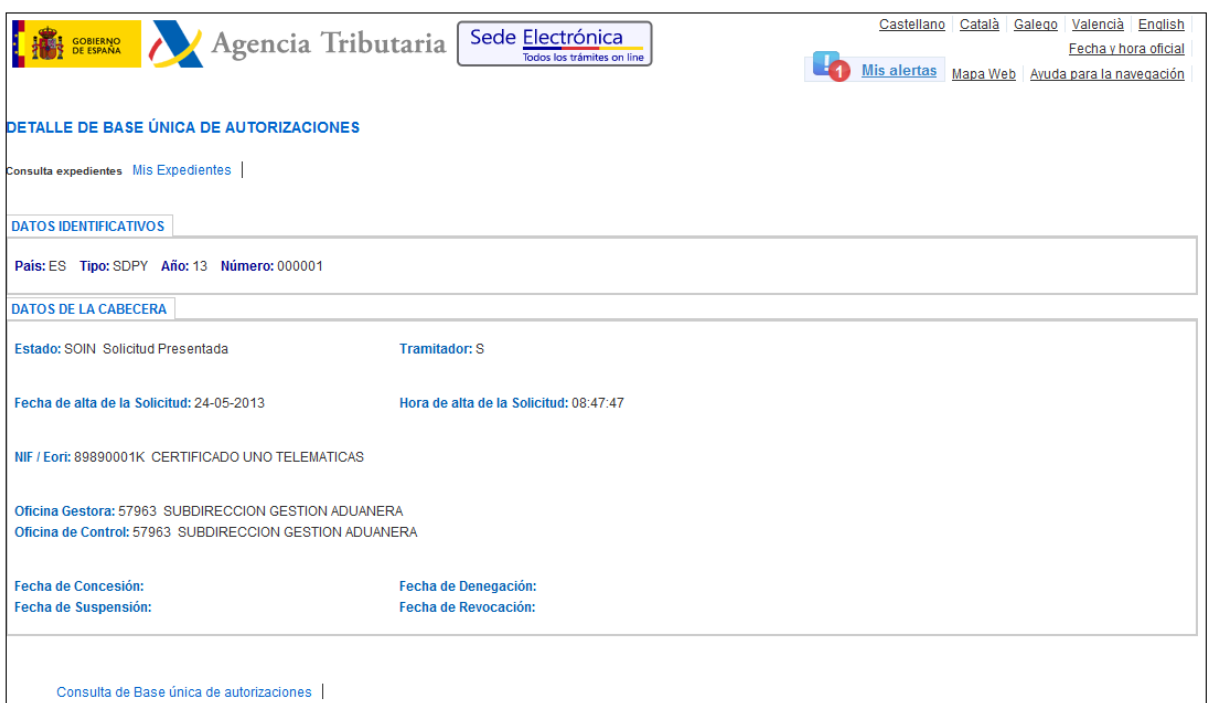